# **SUBMITTING WATER QUALITY DATA to WQX/STORET: SUBMISSION METHOD SELECTION INSTRUCTIONS**

### February 2019

Monitoring ambient surface water and ground waters including beaches, rivers, lakes, bays and streams is the responsibility of states territories and tribes. Organizations, tribes and government entities have a variety of options available to them in submitting and accessing chemical, physical, biological and habitat data and associated metadata. This document provides an overview of different options for submitting water quality data, to assist users in making their decision as to which option is best for them. (Figure 1).

Water quality data can be submitted to the water quality exchange (WQX) in multiple ways:

- via Exchange Network Nodes or Node Clients (Option 2 & 3) or
- via a provided Web application (Options  $1 \& 4$ ).

Regardless of which option you select, you will also need:

- 1. An EPA WQX/STORET organization ID, (e.g., 21NYBCH), Organization IDs are assigned by the EPA WQX Team upon the request of the user, send an email to the STORET helpdesk  $STORET@epa.gov and/or WQX@epa.gov, or contact the STORET help desk 1-800-424 STORET@epa.gov and/or WQX@epa.gov, or contact the STORET help desk 1-800-424-$ 9067.
- 2. An EPA NAAS account ID (usually your email address) and password. To request an NAAS account, send an email to the STORET helpdesk (see 1, above).
- 3. For eBEACHES submissions contact Bill Kramer at [Kramer.bill@epa.gov,](mailto:Kramer.bill@epa.gov) 202-566-0385, who will also arrange for items 1 and 2 above.

For a more detailed explanation of the WQX network, review the WQX Flow Configuration Documents (FCD) at: <http://www.exchangenetwork.net/exchanges/water/wqx.htm> [For user support, contact 1-800-424-9067 or STORET@epa.gov and/or  $WOX@epa.gov$ ]

### **Figure 1.**

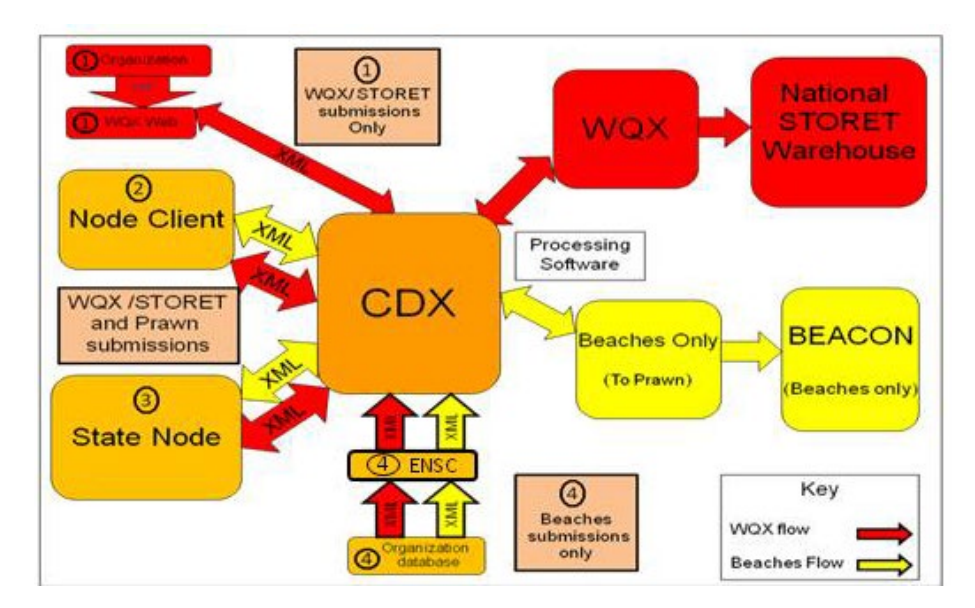

# **Option 1 – Using WQX Web (Submitting to STORET only)**

 Unlike the other options, WQX Web converts text file submissions into XML script allowing organizations unable to generate XML script on their own to submit water quality monitoring data to the STORET Warehouse. For more information on using WQX Web, please access the following URL. [http://www.epa.gov/storet/wqx/wqxweb\\_downloads.html](http://www.epa.gov/storet/wqx/wqxweb_downloads.html)

## **Option 2 – Using Node Client software**

 Submission through a node is more suited for larger flow volumes compared to the other options. To use the Node Client Software you will need a NAAS account associated with your Organization ID. (See page1) If you already have a Org ID and NAAS ID, download and install node client software (add icon to Desktop); e.g., from <http://www.windsorsolutions.biz/nodeclient2007/> (Node Client Lite) **[For user support, contact** [Node Support](mailto:nodehelpdesk@epacdx.net) (nodehelpdesk@epacdx.net); 888-890- 1995]**.** *If you decide not to use a State node or node client, use Option 1 or 4.*

# **Option 3 – Using a State Node**

 You can either obtain your own Node software or use a state node. **Use of a node assumes you have a local data management system from which you can create XML**

- 1. Contact your state Node Administrator to determine what it would take to use your state node to submit data. For contact information for your state Node administrator, see: http://www.exchangenetwork.net/progress/index.htm (in the map, click on the state).
- 2. If you decide to use the state Node, your Administrator will create a National Authentication & Authorization System (NAAS) account. You will need to contact the EPA to have that account associated with your CDX account, contact [nodehelpdesk@epacdx.net](mailto:nodehelpdesk@epacdx.net) 888-890-1995 option 2; and your WQX/STORET account (see page1).

## **Option 4 - Submitting Beaches data through the ENSC**

 The Exchange Network Service Center (ENSC) allows users to submit data to both WQX/STORET and PRAWN. Bill Kramer will register you to the CDX Help Desk as an eBEACHES user for the Notification flow to PRAWN and the Monitoring flow to WQX/STORET. You will receive an e-mail from the EPA CDX HELPDESK with instructions:

- A. If you already have a CDX ID and password for CDX Web or the ENSC: how to add this new monitoring data flow (account profile)
- B. If you are new to CDX: how to register for all eBEACHES data flows (account profiles) in the ENSC.

Once registered, you will be directed to https://enservices.epa.gov/login.aspx where your available account profiles have been listed. **For additional guidance in submitting data through the ENSC, please see Appendix A of this document, page 3.**

### **APPENDIX A. Submitting Water Quality Data Using The Exchange Network Service Center (ENSC)**

#### **NOTE: CDX Web users will need to transfer CDX Web Credentials to the ENSC.**

- CDX Web users will first need to login to CDX Web and while logged in call the CDX helpdesk (888-890-1995), choose Option 2 for the Node Help Desk.
- Request to have their login profile assigned to the ENSC.

### **Accessing the ENSC Application with your new credentials**

The ENSC application has a two-way flow, allowing users to submit data (in XML format) and retrieve information from WQX such as documented domain values. The ENSC also provides users with a record of their submitted data. This reference of submitted data, in addition to access to domain values, may be helpful in determining the cause of error messages. See: item # 3 on <https://www.epa.gov/beach-tech/submitting-data-epa#overview>

For detailed guidance on submitting eBEACHES monitoring and notification data, go to: [http://water.epa.gov/grants\\_funding/beachgrants/upload/eBeaches\\_ENSC.pdf](http://water.epa.gov/grants_funding/beachgrants/upload/eBeaches_ENSC.pdf)

#### **Other eBEACHES Schema resources**

- **The Beaches Monitoring Data XML schema [\(http://www.exchangenetwork.net/data](http://www.exchangenetwork.net/data-exchange/beach-monitoring/)[exchange/beach-monitoring/\)](http://www.exchangenetwork.net/data-exchange/beach-monitoring/) may be used to validate your Beaches Monitoring data file.**
- **The Beaches Notification Data XML Schema [\(http://www.exchangenetwork.net/communities-of-interest/water/\)](http://www.exchangenetwork.net/communities-of-interest/water/) may be used to validate your Beaches Notification data file.**